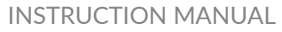

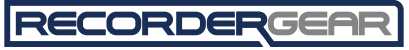

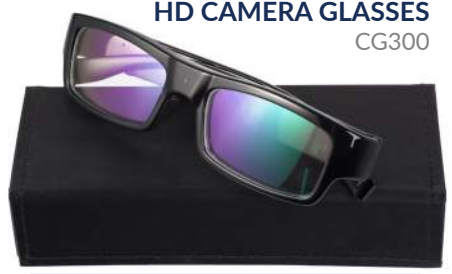

#### WHAT'S IN THE BOX

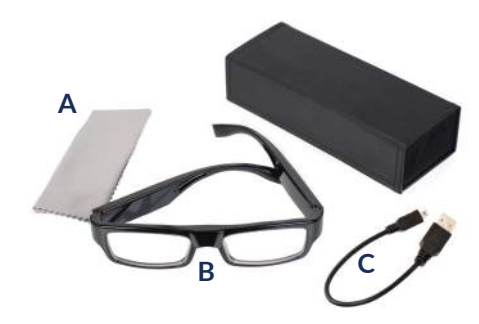

A. Cleaning Cloth B. CG300 Camera Glasses C. USB Cable

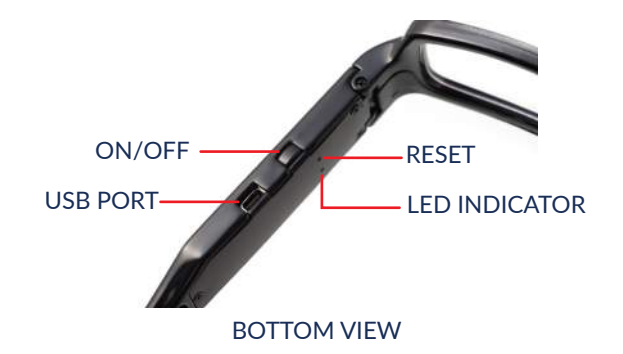

# **INSTRUCTIONS**

#### **Turn on/Begin Recording**

1) Hold the on/off button for about 2 seconds 2)The LED indicator light will shine blue and then flash yellow 10 times to indicate recording has begun 3) Light will remain off while recording

### **Pause Recording/Standy Mode**

1) Press the on/off button for about 1 second (This will pause recording.) 2) To resume recording press the on/off button again for one second 3) The indicator light will flash yellow to indicate recording has begun

### **Turn Device Off/Stop Recording**

1) Hold the on/off button for about 2 seconds to turn it off 2) The LED indicator will flash blue 3 times indicating recording has ceased and the device is turning off

#### **Charging**

1) Plug your USB cable into your device

2) Plug the other end of the USB cable into a computer or USB power source. 3) While the device is charging the indicator light will flash yellow. When charging is complete the light will shine solid blue

#### **Reset**

If the camera glasses have stopped recording or are not responsive, it may be necessary to reset the device.

1) Insert a fine-tipped object or paperclip into the reset hole, press lightly until you feel the reset button click and hold for two seconds. Repeat if necessary

#### **View Recordings**

1) Connect to computer using USB cable

- 2) Access the files like you would a flash drive. Reconnect if necessary
- 3) All files are in a folder called "DCIM"

4) Save the files onto your desktop by copy and pasting or by dragging and dropping.

#### 5) Play videos with your default media player We recommend using VLC Player.

#### **Setting Time**

The video will display a time/date stamp in the corner of the videos. The format for the stamp is year/month/day Hour: Minutes: Seconds. To set the time stamp: 1) Create a text file using Notepad (for Windows) or TextEdit (for Mac) named "timerset.txt" and save it in the root directory of the product memory (next to the "DCIM" folder). 2) In the text file write a series of numbers that follows this format:

YYYYMMDDHHMMSS

(this is the four digit year, two digit month, two digit day, two digit hour, two digit minute and two digit seconds. So if it was 10 am on August 5, 2015 the numbers would be 20150805100000)

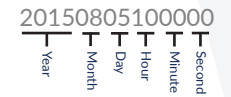

3) Save timerset.txt  $\frac{3}{4}$   $\frac{3}{4}$ 

# TECHNICAL SPECS

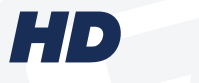

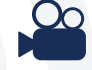

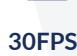

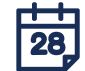

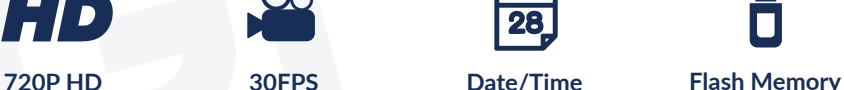

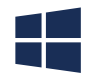

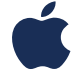

### **Built in Mic 90 min Battery Windows OS Mac OSX**

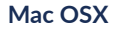

# WARRANTY

All of our products and accesories are guaranteed against manufacturing defects for one full year from the purchase date. If there is a defect it is our sole responsibility to replace or repair the defective product with the same or an updated version of the product. The decision is at our discretion. The warranty will not cover damage that results from daily use, normal wear and tear, or accidents. As always we are here to help. If you have any questions simply drop us a line.

RECORDERGEAR and their respective logos are trademarks of Teton Webstores, LLC in the United States and all other countries. Copyright © 2015. All rights reserved.

## HAPPY? NOT HAPPY?

We're only happy when you're happy. Our friendly hassle-free customer service team will work hard to put a smile on your face. Give us a call of shoot us an email.

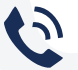

### (208) 557-9460

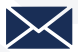

Support@tetonwebstores.com

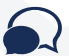

Leave a product review

#### RECORDERGEAR.COM